# DATABOARD 4680

RAK II

COLOUR-VIDEO- 2006

FEB 82 1 9 X

#### CONTENTS

2006

1 Description 2.0peration of the Video-RAN  $3.$ Programming 4 Installation 5 Block diagram 6 .Jumpers 7.Technical data S.Bus and I/0 connectors 9. Character set tables 10.Component diagran 

#### DESCRIPTION

- -The 2006 Colour Video RAM controller provides direct interfacing to colour or monochrome TV-monitors.
- -The controller provides the standard VIEWDATA characters for alphanumeric and graphic presentation. Special standardized control characters provide an efficient control of the colour and the high graphic capability.
- -The character code conforms to the ASCII code, comprising 32 control characters, 96 alphanumerics and 64 graphic characters.

Different markets are catered for by the optional character generator chip, the TROK.

- -Character video output is available both as a monochrome signal and RGB signals for colour receivers.
- -This datasheet contains technical details and a description of the 2006. We refer to the 2006-H RGB-option hänvisar till 2006-H RGB datasheet for further details and programming advice.

#### NNEHÅLL

1.Beskrivning 2.Funktionen hos Video-RAYN 3 Programmering 4. Installation 5 .Blockschema 6. Byglingar T7.Tekniska data 3.Buss och 1/0 kontakter 9.Tabeller: Teckenuppsättningar 10.Komponentplacering

#### BESKRIVNING

- -2006 Färg-Video-RAY kortet anslutes direkt till en TV-monitor i färg eller svart/vit.
- -Kortet ger standard VIEWDATA teckenuppsättning med alfanumeriska och grafiska tecken.

Särskilda standardiserade kontrolltecken ger effektiv kontroll över färgen och den mångsidiga grafiken.

-Teckenkoderna är anpassade till ASCII-koden, med 32 kontrolltecken, 96 alfanumeriska samt 64 grafiska tecken.

Kortet kan anpassas till olika marknader genom byte av den valfria karaktärsgeneratorkretsen, TROM-et.

-Videoutgångar finns som både färg (Röd/Grön/Blå) signaler och som svart/vit utsignal.

-Detta datablad innehåller tekniska detaljer och en beskrivning av 2006. Vi option datablad för ytterligare detaljer och programmeringstips.

SATTCO AB, Dalvägen 10, 171 36 SOLNA,Sweden 08-7395730 TLX 11588

FEB 82 2 9 . . . . . . . . . . . . . . . . . . .

-The display memory: In the display memory, the data for a displayed page with 24 lines with 40 characters/line is stored in two  $2114$  1K  $*$  4 static RAM.

2006

As the display only requires 960 bytes (40\*24), 96 bytes remain unused. Each byte contains 3 bits. 7 bits is the character code and one bit, bit 7, indicates the CURSOR position. To indicate the cursor, bit 7 is set in the corresponding memory byte.

Character generator: 7-bit data bytes from the video 7-bitars data från video memory are input to the character generator ROM. Each character code defines a dot matrix pattern.

Tne character period is 1 microsec. and the character dot rate is 6 MHz. The timing is derived from the onboard 6MHz clock.

ÅA character matrix is 6 dots wide and 10 TV-lines high. One dot space is left between adjacent characters on a line and one TV-line is left between each text-line. Alphanumeric characters are enerated in a 5 \* 9 matrix. allowing space for descending characters. All the 64 graphic characters are decoded to form a 2  $*$  3 block arrangement, which occupies the complete 6 & 10 character matrix.

Graphic characters can be either contiguous or separated. The alphanumeric characters are character rounded, i.e. a half dot is inserted before or after a whole dot in the presence of a diagonal in the matrix. This rounding gives the best result with interlace.

Control characters: The use of the 32 control characters provides infomation about the ccharacter colour, flashing, graphics, double height etc.

-Videominnet: Data i videominnet för en visad sida med 24 rader med 40 tecken/rad lagras i tvi 2114 1K \* 4 statiska RAM.

Eftersom bilden endast kräver 960 bytes (40\*24) finns 96 bytes oanvända. Varje byte innehåller 8 bitar. 7 bitar är teckenkoden och en bit, bit 7, indikerar CURSORn. För att indikera cursorn, sätts bit 7 till "1" i motsvarande minnesbyte.

-Teckengenerator: minnet styr teckengenerator ROMet. Varje teckenkod definierar ett punktmatrismönster.

Ett tecken/mikrosekund skrivs vilket innebär en punktfrekvens på 6 MHz. Tidsstyrningen sker med en 6 MHz klocka på kortet.

Zn teckenmatris är 6 punkter bred och 10 TV-linjer hög. En punktkolumn lämnas mellan tecknen på raden och en TVlinje lämnas mellan varje text-rad. Alfanumeriska tecken genereras i en 5 \* 9 matris, med plats för underslängar på tecknen. Alla 64 grafiska tecken kodas som en 2 \* 3 matris, som fyller hela  $6 * 10$  punktmatrisen.

Crafiska tecken kan antingen vara sammanhängande eller separerade. Alfanumeriska tecken är avrundade, dvs. en halv punkt inskjutes före eller efter en hel punkt i en diagonallinje i matrisen. Denna rundning ger bäst resultat med radsprång.

Kontrolltecken: De 32 kontrolltecknen används för att ställa in färg på tecken och bakgrund, välja blinkning, grafik, dubbel höjd m.m.

FEB 82 3  $\overline{Q}$ 

---------------------

OPERATING THE COLOUR VIDEO RAM

-The colour video RAM is accessed as an ordinary RAM memory, connected to the DataBoard 4630 memory bus.

2006

- -The 2006 can be made WRITE-ONLY by a jumper (S8). When the write-only mode is set, the video RAN can be mapped on the same memory area as any EPROM program. The write-only can also prevent the operating systen from considering the 2006 as a part of the available RAN memory for prograns or data.
- -The READY\* strobe is used to avoid internal bus conflicts during access to the Video RAM from the CPU, while the internal display circuits are updating the screen. The READY\* strobe holds the CPU waiting at any CPU-access to the 2006 during active updating periods.

CPU-access is only permitted during the line fly-back tine, which is 10 microsec and occurs each 64 microsec. During the vertical field fly-back (2 millisec), the access permisson signal is inverted, permitting access during 54 microsec. each 64 microsecond.

#### PROGRAMMING

- -Software support is available for DataBoard 4680 EXTENDED BASIC and ABC80/ABC800 as an RCB-option, which simplifies the memory addressing and the writing of control characters.
- -See the 2006-H RGB-option datasheet for further details about the 2006 and programming. om 2006 och programmering.

ANVÄNDNING AV FÄRGVIDEORAMET

- -FärgvideoRANet används som ett vanligt RAM-minne, anslutet till DataBoard 4680 minnesbuss.
- -2006 kan byglas för att förhindra läsning från kortet. (bygel S8). Om läs-skyddet byglats, kan 2006 placeras på samma minnesarea som ett PROM-program. Läs-skyddet kan även förhindra att operativsystemet behandlar 2006 som en del av tillgängligt RAM minne för program och data.
- -READY\* stroben används för att undvika interna buskonflikter vid access till 2006 från CPU, medan de interna bildgenereringskretsarna uppdaterar skärmen. READY\* stroben stoppar CPU vid en CPU-access till 2006 under perioder av aktiv bilduppdatering.

CPU-access tillåts bara under linjesvepåtergången, vilken är 10 mikrosek och återkommer var 64:e mikrosekund. Under den vertikala svepåtergången (2 millisek.) inverteras access-signalen så att access tillåts under 54 mikrosekunder var 64:e mikrosekund.

#### PROGRAMMERING

- -Programrutiner finns för DataBoard 4680 EXTENDED<br>BASIC och ABC80/ABC800 som en RCB-option, vilken förenklar minnesadressering och kontrollteckengenerering.
- -Se 2006-H RGB-option datablad för mer detaljer

2006 FEB 82 4 9 =============== = = = = = INSTALLATION INSTALLATION -Select the jumpers according -Välj byglingar enligt to the application. önskemål. -Select the base address for -Välj basadress för minnesthe memory card on the plug kortet på pluggen i pos. 3D. in position 3D. Pin:  $\mathbf{1}$  $\overline{c}$ 3  $\overline{4}$ 5 6 Value: 2K 4K 8K 16K 32K 1 K Example: Cut pin 1,3 and 6 Exempel: Öppna stift 1,3 och 6 for base address  $11K(=2+8+1)$ . för basadress  $11K$  (=2+8+1). -Install the 2006 on the memory -Installera 2006 på minnesside in a DataBoard bus with sidan i en DataBoard buss med the power off. spänningen avslagen.

BLOCK DIAGRAM

BLOCKSCHEMA

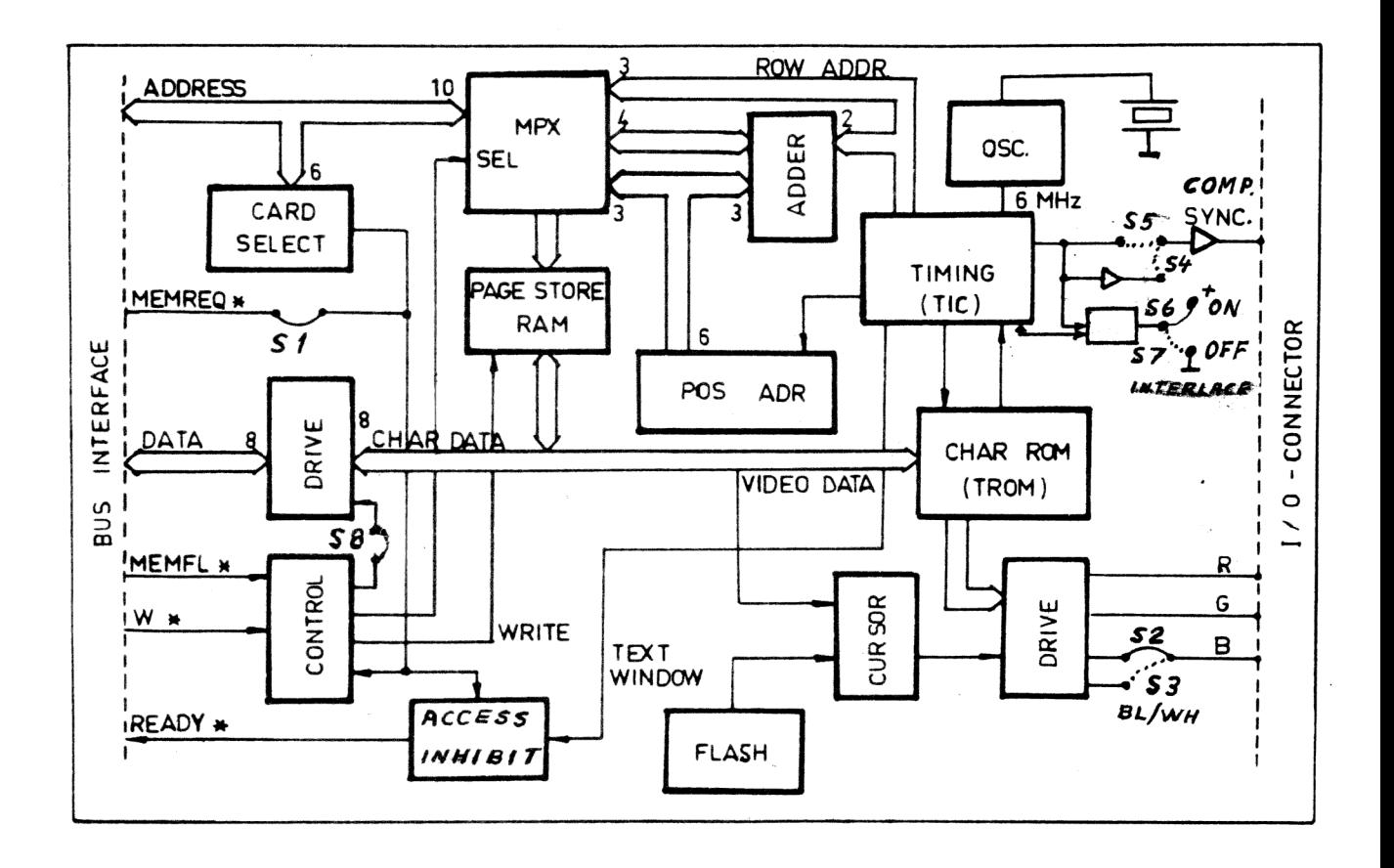

2006 FEB 82 5 9 JUMPERS BYGLINGAR S1 MEMREQ\* Install S1 if the system uses dynamic RAM, to prevent the refresh cycles from disturbing the display. Remove the jumper in ABC8O applications. S2 COLOUR Install S2 and remove S3 for RGB output.<br>
BLACK/WHITE Remove S2 and install S3 for monochrome<br>
output. The blue connector is used for the<br>
monochrome out-signal.<br>
S4 POSITIVE SYNC Install S4 and remove S5 for pos COLOUR Install 52 and remove S3 for RGB output.  $52$ BLACK/WHITE Remove S2 and install S3 for monochrome  $53$ output. The blue connector is used for the monochrome out-signal. S4 POSITIVE SYNC Install 54 and remove S5 for positive sync. 59 NEGATIVE SYNC Remove 35 and install S4 for negative sync. S6 INTERLACE Install 56 and remove 57 for interlace ON. Interlace-ON gives a stable picture on monitors with long persistent phosphorous. S7 NO-INTERLACE Remove S6 and install S7 for interlace-OFF. 58 WRITE-ONLY Remove 58 to select WRITE-ONLY. AA AA BYGLINGAR S1 MEMREQ\* Bygla S1 om systemet använder dynamiska RAM för att förhindra att refresh-signalerna stör bilden. Öppna S1 i ABC80 tillämpningar. S2 FÄRG Bygla S2 och öppna S3 för RCB utsignaler. S3 SVART/VIT Öppna S2 och bygla S3 för svart/vit utsignal. Den blå utgången används för den svart/vita utsignalen. 54 POSITIV SYNC Bygla S4 och öppna 55 för positiv sync. S5 NEGATIV SYNC Öppna S4 och bygla S5 för negativ sync. s6 RADSPRÅNG Bygla S6 och öppna S7 för radsprång. Radsprång (interlace) ger stabil bild på en monitor med lång efterlysningstid på bildröret.

S7 EJ-RADSRÅNG Öppna S6 och bygla S7 för att koppla bort radsprånget.

S8 LÄS-SKYDD Öppna S8 för att förhindra läsning från videominnet.

This datasheet information is subject to change without notice.

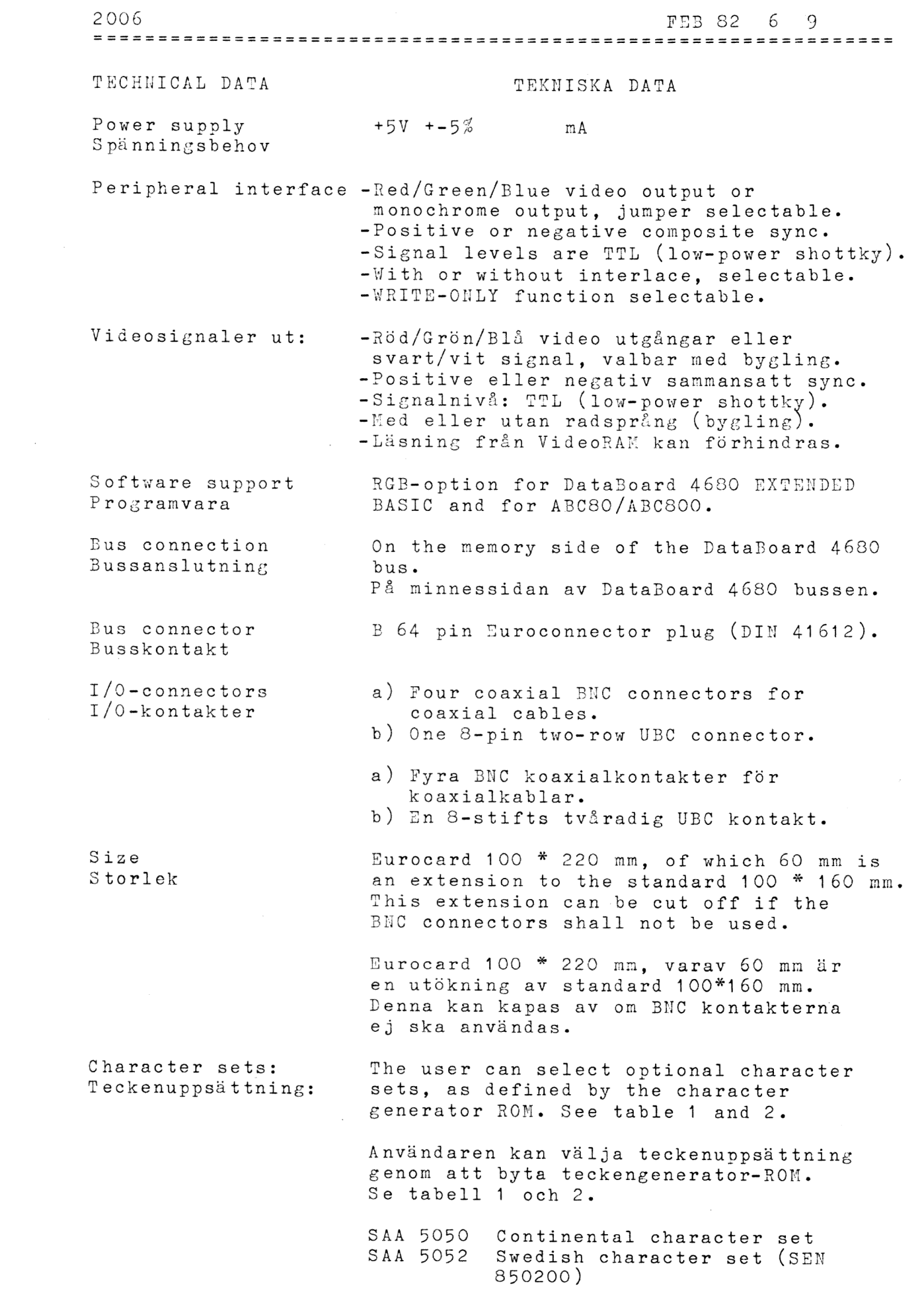

 $\sim$ 

 $\curvearrowright$ 

 $\label{eq:2.1} \frac{1}{2} \sum_{i=1}^n \frac{1}{2} \sum_{j=1}^n \frac{1}{2} \sum_{j=1}^n \frac{1}{2} \sum_{j=1}^n \frac{1}{2} \sum_{j=1}^n \frac{1}{2} \sum_{j=1}^n \frac{1}{2} \sum_{j=1}^n \frac{1}{2} \sum_{j=1}^n \frac{1}{2} \sum_{j=1}^n \frac{1}{2} \sum_{j=1}^n \frac{1}{2} \sum_{j=1}^n \frac{1}{2} \sum_{j=1}^n \frac{1}{2} \sum_{j=1}^n \frac{$ 

2006 FEB 82 7 9 ----------------------------BUS AND I/O SIGNALS 3USS OCH I/O SIGNALER -The bus signals are: -Buss-signalerna är: -- 16 bit address -- 16 bitars address -- 8 bit tristate data -- 3 bitars tri-state data -- MEMFL\* read strobe -- MEMFLY lässtrob -- W" write strobe -- W<sup>\*</sup> skrivstrob -- MEMREQ\*, jumper selected. -- MEMREQ\* med bygling. Used when the systen in-Används när systemet har cludes dynamic RAM. dynamiska RAM. == READY? controls access to -- READY\* styr CPU access the video RAM: till video RAM. For the pin numbering, see Se systemmanualen för stiftthe system manual. numreringen. -The colour video output is Färgvideoutsignalerna komner through four BNC connectors i fyra ENC-kontakter in parallel with a two-row parallellt med en tvåraders UBC connector. The jumper-U3C-kontakt. Den valbara selectabel monochrone signal svart/vita signalen komner is output on the blue colour på den blå färgutgången. output connector.

- -The BYUC connectors are identified by the corresponding colour paint.
- -The UBC connector pin numbering is: 1B Composite sync 1A Ground 2B BLUE (or monochrone) 2A Ground 3B GREEN 3A Ground 4B RED 4A Ground
- -BNC kontakterna är målade med färg, motsvarande utgångssignalerna.

-Stiftsnumreringen på UBCkontakten är: 1B Sammansatt sync. 1A Jord 2B BLÅ (el.svart/vit) 2A Jord 33 GRÖN 3A Jord 4B RÖD 4A Jord

FEB 82 8 9

CHARACTER SET TABLES

TABELLER: TECKENUPPSÄTTNINGAR

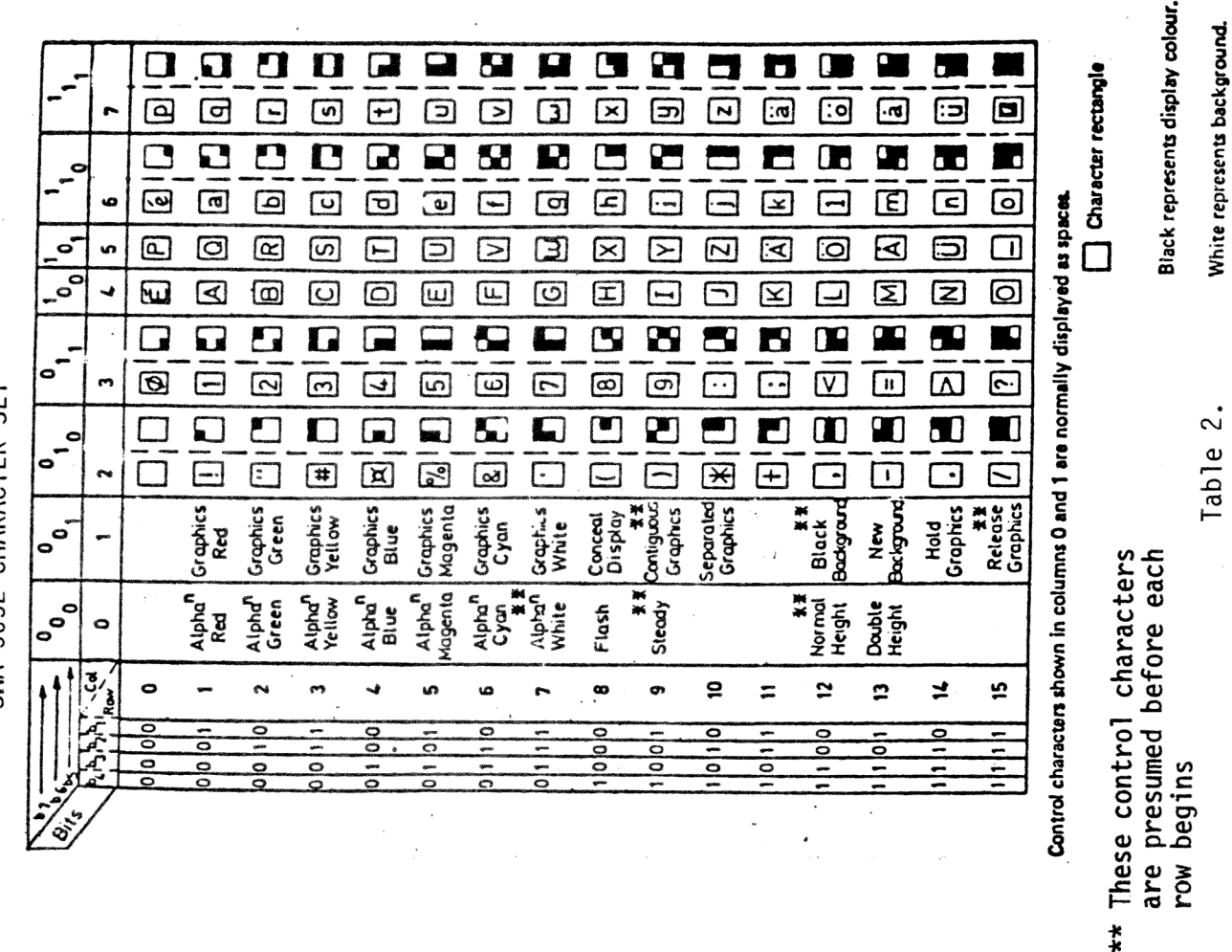

SAA 5052 CHARACTER SET

5050 CHARACTER SET

SAA

 $\Box$  $\Omega$  $\mathbf{u}$  $\mathbf u$  $\Box$ Q 5. Q Ľ P. Black represents display colour, and white represents background. П  $\overline{\mathbb{D}}$ ල  $\boxed{6}$  $\qquad \qquad \text{ } \qquad \qquad$  $\begin{array}{c} \hline \end{array}$ ලු  $\Box$  $\boxed{\geq}$  $\boxed{\mathbf{x}}$  $\qquad \qquad \Box$  $\boxed{5}$  $\Xi$  $\overline{\Xi}$  $\boxtimes$  $\overline{\mathbb{D}}$  $\blacksquare$  $\mathbf{C}$  $\mathbf{a}$  $\overline{\mathbf{z}}$  $\mathbf{C}$ O  $\Box$ **R** C G æ  $\blacksquare$  $\Box$ 96 Œ  $\blacksquare$  $\bar{\Xi}$  $\overline{a}$ ම  $\overline{G}$ 回  $\Box$  $\boxed{\triangle}$  $\qquad \qquad \Box$  $\qquad \qquad \Box$  $\mathbf{E}$  $\bigcirc$  $\Box$  $\Box$  $E$  $\Box$  $\overline{G}$  $\bullet$  $\boldsymbol{\Xi}$ O  $\boxed{\alpha}$ ග  $\overline{\mathbf{z}}$  $\boxed{\Xi}$  $\boxed{2}$  $\boxdot$  $\boxtimes$  $\boxdot$  $\boxed{2}$  $\Box$  $\Xi$  $\mathbf{D}$  $\Xi$  $\overline{\bigoplus}$  $\bullet$  $^\circledR$  $\mathbf{Z}$  $\omega$ Q Θ ω  $\boxed{\underline{\sqcup}}$  $\circledcirc$  $\Xi$  $\Xi$  $\boxed{\boxtimes}$  $\boxdot$  $\Box$  $\boldsymbol{\Sigma}$  $\mathbb Z$ Ø  $\Omega$  $\mathbf{z}$  $\boldsymbol{\boldsymbol{\boldsymbol{\boldsymbol{\Omega}}}}$  $\Box$  $\Box$  $\mathbf{C}$  $\overline{2}$  $\Box$ ⊑ Q 2 59 œ  $\overline{\mathbf{r}}$  $\overline{\mathbf{B}}$  $\overline{\bullet}$  $\overline{a}$  $\overline{\Xi}$  $\Xi$  $\overline{2}$  $\Box$  $\Box$  $\overline{\Xi}$ ō  $\overline{\Xi}$ ៉េ  $\overline{\mathbf{z}}$  $\boxed{5}$  $\boxed{\omega}$ ම  $\overline{\mathbb{C}}$ 靣  $\Box$  $\Box$  $\Box$  $\square$ æ  $\Box$ 5 a  $\Xi$ ப U  $\alpha$ 9Ò  $\overline{\mathbf{a}}$  $\blacksquare$  $\Xi$ Ō  $\boxed{\bullet}$ ē  $\Box$  $\mathbb{C}$  $\mathbb{Z}$  $\omega$  $\square$  $\overline{F}$ ō  $\Xi$  $\mathbb{R}$  $\Box$  $\Box$  $\overline{\Xi}$ eparated Craptics Release **Graphics** ntiguous Hold<br>Graphes raphics **Graphics** Graphics<br>Red **Groupines** fagenta **inudvics inophics** Green concerei Display Black<br>Bodgroun urigou White  $\ddot{\phantom{a}}$ Blue Cwan **Rea** 0 Alpha<sup>n</sup><br>fellow Normal<br>Height ្ទឹង<br>ភូមិ والملا<br>مالادون<br>مالادون وءِ<br>و ر<br>ڈ **Lipho** Dadie<br>Height lash **Steady**  $\ddot{\phantom{0}}$ ğ š  $\ddot{\phantom{a}}$  $\ddot{\phantom{a}}$ ء å مر Data<br>Dis

Table 1

2006

FEB 82 9 9

COMPONENT DIAGRAM

KOMPONENTPLACERING

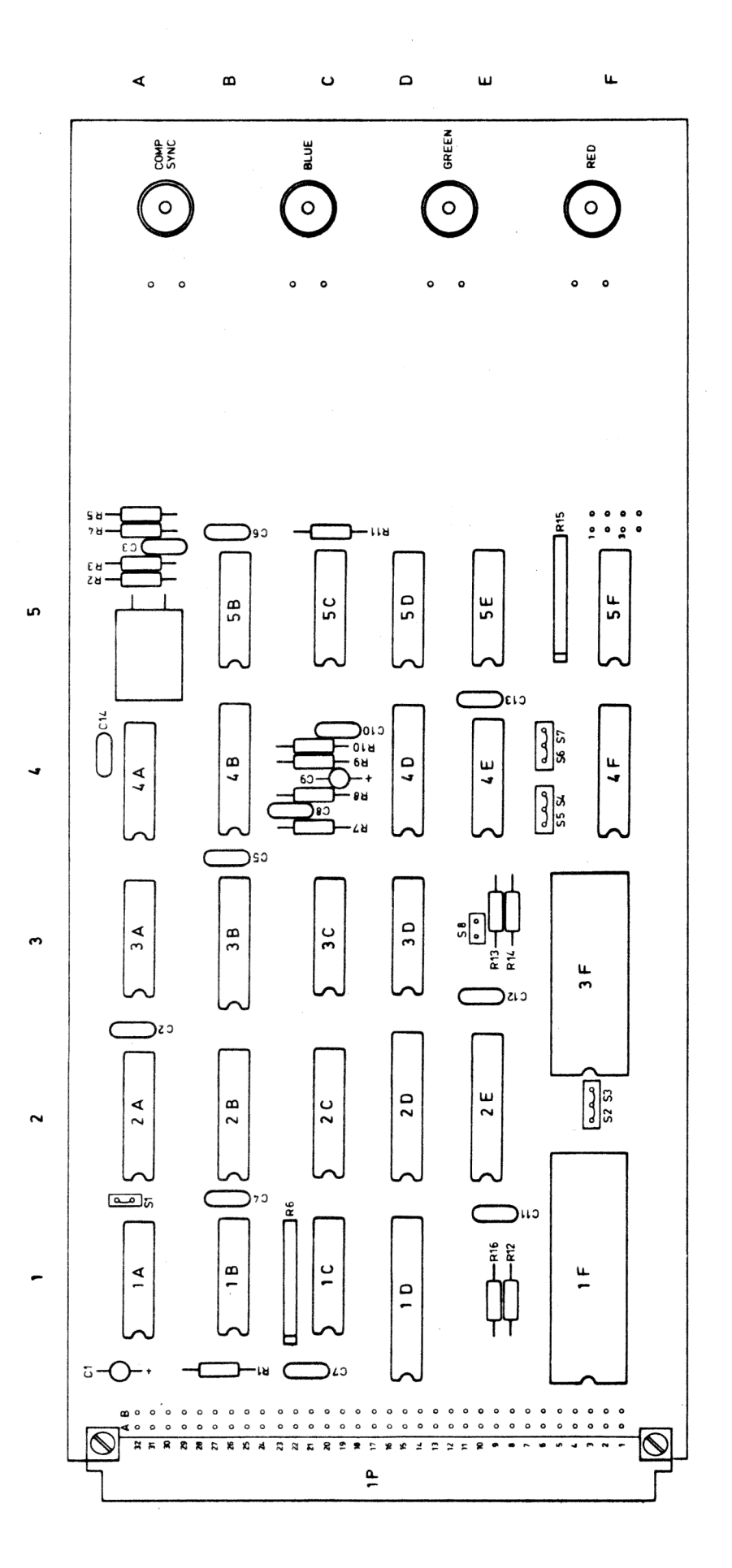

 $\overline{DATABOARD}$   $\overline{4680}$  is description and use  $RGB-OPTION$  FOR BASIC  $\setminus$ 

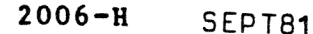

Coloured display is becoming widely used with computer systems applied in studios, industrial process control etc. DataBoard 4680 provides through the FVRAM-module (coloured video RAM) a cost-effective and flexible coloured semi-graphic display system. The interface offers a considerable cost reduction achieved by FVRAM using IC's for television-based text display.

The RGB-packet comprises:

- FVRAM, product number 2081 or 2006.
- Colour TV-receiver adapted to RGB-video input, product number 8912
- Software support:

In DataBoard 4680 through Extended Basic

In ABC 80 through Datadisk 80 and the RGB-PROM, product No 9704

- Koax-cables for RGB and sync, length c:a 2 m, included when ordering 8912.

SPECIFICATION SOFTWARE SUPPORT

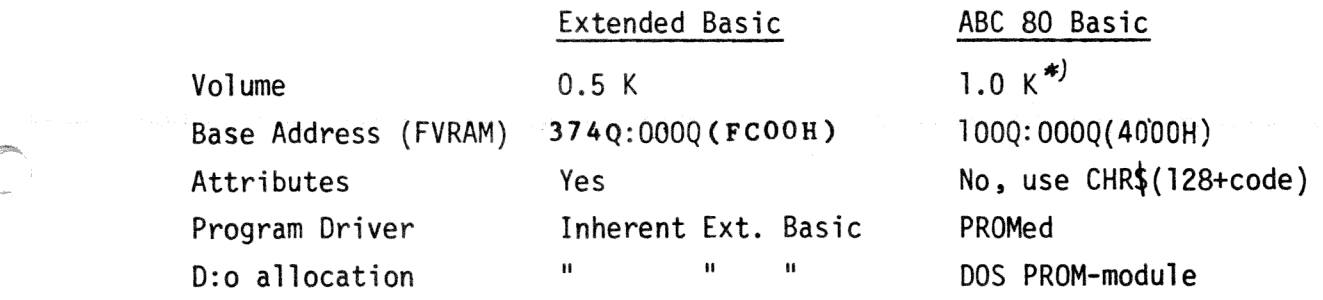

Includes printer drives.

DataSweden AB Enhagsvägen 9 183 30 Täby Tel 08-7680660 Tx 10978

#### INSTALLATION

a) Select the appropriate Base Address for the FVRAM

MEMREQ -jumper. See data sheets 2081 or 2006.

- b) Check and install/remove optional functions by jumpers to fit your system. This is not required when using the TV-receiver 8912. In ABC 80 applications the user must in all cases, however, remove the
- c) Plug the FVRAM module into any spare slot on the Memory-side of the backplane
- d) Connect RGB and Sync of the FVRAM by koax-cables to the RGB input of the TV-receiver.

In ABC 80 applications the ABC 80 CRT and the RGB TV-receiver shall, to avoid disturbances, be placed as far as possible from each other.

e) The RGB-option requires when working in Basic a program driver as follows:

It is delivered in Extended Basic as option which the user demands when ordering the Extended Basic.

The PROMed RGB-option is shipped as one 2708 PROM to be plugged as PROM 6 on DOS PROM-module (3032) (the third memory circuit location on the second row). The module base address is 24K.

#### THE FVRAM DISPLAY CONTROL

#### Control Characters

There are 32 control characters, which determine the nature (mode) of the display. These modes are listed in table 3 as complementary pairs, those on the left are assumed at the start of every row. The control character codes listed with each mode are used to initiate that mode. Some control characters have immediate effect ("set at") in that the new mode obtains for and from the corresponding character rectangle. Others have subsequent effect ("set after") when the new mode obtains for and from the next character rectangle. The later control character takes precedence over an earlier one.

<sup>A</sup>description of the effects produced by the control characters is given below.

#### Coloured characters

The alphanumeric characters can be displayed on the screen in any of seven colours, depending on the alphanumeric control character chosen. These colours are: red, green, yellow, blue, mangeta, cyan and white.

#### Graphic characters

Each of the 64 graphic characters can be in any of the seven standard colours above. The use of these characters permits the construction of extra large letters and simple diagrams. Graphic characters are displayed on a 2-by-3 matrix as shown in Fig. 1. Six bits determine which cells on the matrix are illumiminated, while the seventh bit  $(b<sub>6</sub>)$  distinguishes between alphanumeric and graphic characters. If  $b<sub>6</sub>$  is a '0', then the code' is always for an alphanumeric character; if it is a '1', then the code is either for an alphanumeric or a graphic character; the control characters determine which.

The control characters 'contiguous graphics' and 'separated graphics! allow different areas of graphics or outlines to be distinguished by either being contiguous (a continuous line, for instance) or being separated (a dotted line, for instance); see Fig 2.

The 'hold graphics' control character enables the blanks on the display produced by the control characters to be filled by a repeat of the preceding graphics character. The character is to be displayed in the Contiguous or Separated mode as when it was first displayed. In the absence of such a character the held graphics character is considered to be a space. Thus, for example, different coloured areas in graphics can be joined up without gaps between them. The command 'release graphics' cancels this command.

#### Coloured backgrounds

The background of a display is normally black, but a background of any of the seven standard colours can be selected by the control character 'new background'. The background then becomes the colour of the preceding colour control character. A black background is restored by the control character 'black background'.

#### Flashing characters

A11 characters following the control 'flash' flash repetively until the command 'steady' is given.

#### Double-height characters

The control 'double height' causes the characters following it to be displayed twice the normal height but with the same width, and thus selected characters can be displayed double-height. Note that the selection of a double-height character causes the information for the row below to be ignored and blanked out. The command 'normal height' cancels this command.

#### PROGRAMMING

The user program is designed by either using the RGB option which is available in:

s

- DataBoard 4680 Extended Basic
- ABC 80 Basic

or designs all required programs (-driver) by himself. The simplicity in programming by using the RGB-option will be clear when studying the following description. If RGB-option is not used then the user must write all characters (controls and display characters) as explicit memory-bytes and use the data structure as shown by table 4.

#### ASSIGNING IN EXTENDED BASIC

Format: <statement number> OPEN "RGB:" AS FILE <LU-number> Example: 10 OPEN "RGB:" AS FILE 3 300 PRINT £3 RED "4680" Where: 4680 will be displayed in red.

# ASSIGNING IN ABC 80 BASIC

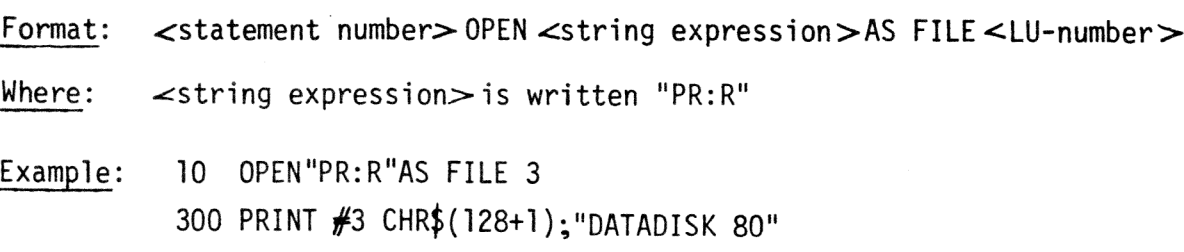

Where: DATADISK 80 will be displayed in red.

# "CRT"-FACILITIES

The display can be handled as a normal CRT operator console by following special characters (given in decimal):

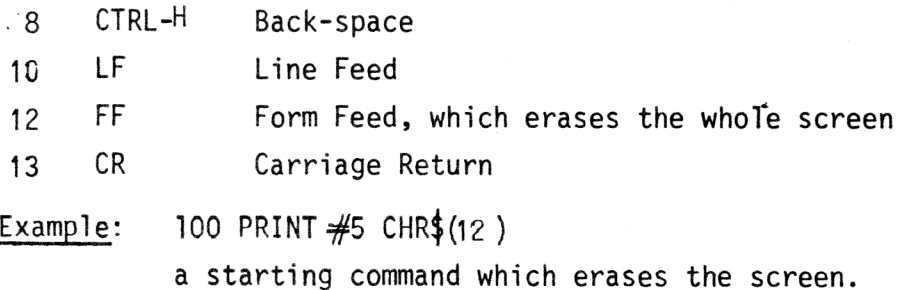

## POSITIONING

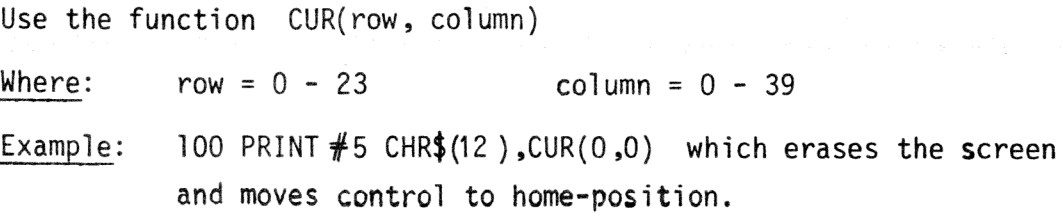

# CONTROL CHARACTERS

All teletext control characters as shown by tables 1 and 2 columns 0 and 1 can be ordered by the: function CHR\$(128 +  $\text{control character in Ascii-code} \left[ \ldots \right]$ ) Example:  $\blacksquare$  110 PRINT #5 CHR\$(128+1,128+29) which if statement 100 above present, turns row 0 to red - the new background.

Note: Ås stated in table 3 the default controls will be in power if not complementary control characters are ordered. Thus the display mode for the examplified row is:

- Alphanumeric Red (as ordered)
- Contiguous graphics (if graphics will be ordered)
- Steady
- Normal Height
- Released Graphics

Do not forget that the nex row starts in the same way with the defaults in effect.

#### CONTROL CHARACTERS BY ATTRIBUTES

The RGB-option in Extended Basic (not provided in 9703) facilitates further the user programming by naming the control characters by attributes. The following attributes are:

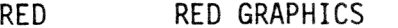

GREEN GREEN GRAPHICS

YELLOW YELLOW GRAPHICS

BLUE *I* 

MAGENTA

CYAN

WHITE  $\frac{*}{}$  WHITE GRAPHICS

FLASH STEADY  $\overline{\ast}$ )

BLACKBG<sup>\*</sup>/ NEWBG

DOUBH SINGH<sup>\*</sup>

HOLDG RELG

Note:  $\vec{\psi}$  These attributes are in effect at row start.

Example: 110 PRINT  $#5$  RED, NEWBG which is the same as the former statement 110.

### GRAPHICS

If graphic mode is in effect then the Ascii-codes in tables 1 and 2 columns 2, 3, 6 and 7 are interpreted where found as graphic characters. The graphics are displayed using  $2 \times 3$  fields as shown by figures 1 and 2. The RGB-option facilitates handling the whole screen as dots. If the graphic mode is in effect at a specific position then the following statements may be used to set or clear a dot:

SETDOT row, column sets dot CLRDOT row,column clears dot

Where:  $row = 0 - 72$ 

column =  $2 - 79$  (0 and 1 are occupied by control characters)

The user may check if a dot is turned ON or OFF by function:

DOT (row,column)

- 1 is given if ON

- 0 is given for OFF

Example: IF DOT(y,x) THEN CLRDOT  $y$ ,x ELSE SETDOT  $y$ ,x The dot  $(y,x)$  is complemented.

+ Only available in Extended BASIC DataBoard 4680.

#### FURTHER FACILITIES IN PROMed RGB OPTION FOR ABC 80

The PROMed RGB option contains also printer program drivers. These are made available to the user program by assigning with the OPENstatement as is done for the RGB-display. The drivers are used with a finishing CLOSE-statement before the other is OPENed.

General format: <statement number>OPEN<string expr.> AS FILE <logical unit number>

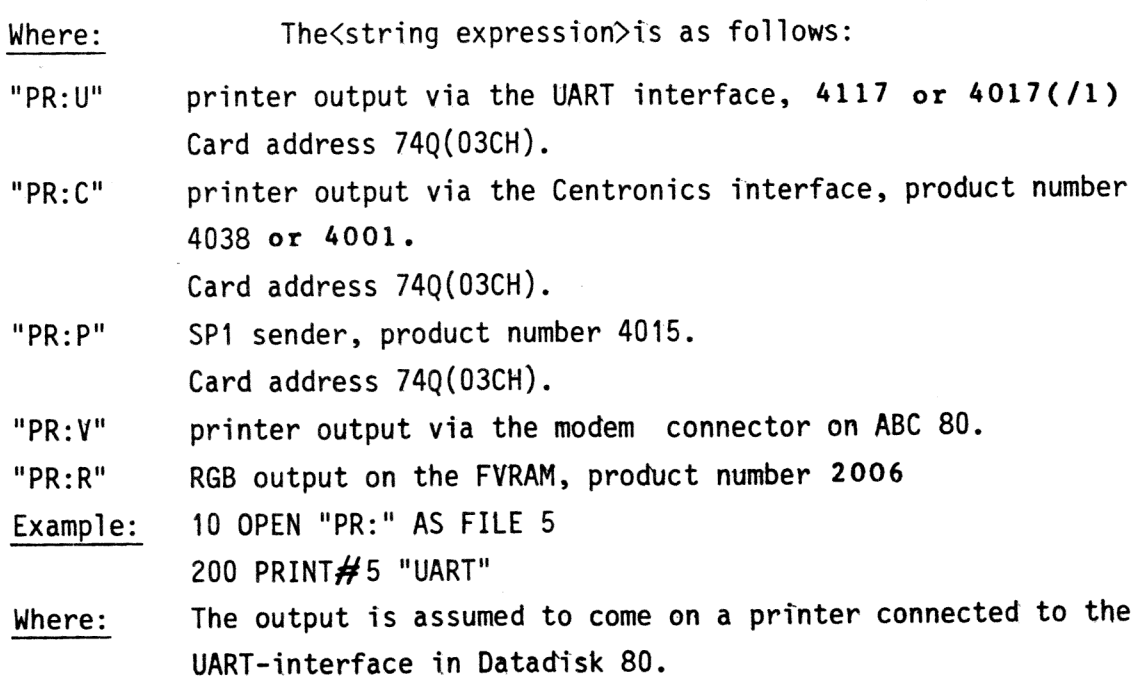

Table 1. j.  $\frac{1}{2}$ 

Black represents display colour, and white represents background  $\frac{1}{2}$ z<br>J  $\begin{array}{c|c} \hline \textbf{a} & \textbf{b} \\ \hline \textbf{b} & \textbf{c} \end{array}$  $\mathbf{C}$ **Double Normal** 桑 Algen<br>Algen  $\frac{2}{3}$ ran<br>S  $\frac{2}{3}$  $\frac{9}{2}$  $\frac{1}{6}$ តិ<br>វិទ្ធិ  $\ddot{\phantom{0}}$  $\bullet$ **Graphics Septer** Craphers Black<br>Black **Vellow**<br>Pellow  $\bullet$  $\overline{\Xi}$  $\overline{\Xi}$  $\overline{\Xi}$ <br> $\overline{\Xi}$  $\Box$ 戸  $\overline{\Box}$ 回  $\Box$  $\Xi$  $\overline{r}$ ම  $\mathbf{E}$  $\overline{\mathbf{c}}$ ⊕  $\Box$ ă  $\bar{\mathbf{u}}$ Œ  $\Box$ ு 回言  $\Box$  $\mathbf{\Omega}$  $\blacksquare$  $\overline{\mathbf{G}}$  $\overline{5}$  $\overline{\Xi}$  $\overline{\Xi}$  $\overline{\mathbf{c}}$  $\overline{a}$  $\overline{\Delta}$ ම  $\overline{E}$ ම  $\overline{a}$ 59  $\bar{\mathbf{S}}$  $\overline{\mathbf{a}}$ ō 83  $\overline{\mathbf{c}}$ æ 50  $\mathbf{\Omega}$ ٣ Ξ ᆖ  $\boxed{\mathbb{Z}}$  $\circ$  $\mathbb Z$  $\overline{\Xi}$  $\overline{\mathbf{c}}$  $\overline{\Xi}$  $\overline{\bullet}$  $\Box$ ⊠  $\circledcirc$  $\Box$  $\Box$ ල ල 曰  $\ddot{\phantom{0}}$  $\bigoplus$  $\Theta$  $\mathbf \Omega$  $\overline{a}$ 囨 ⊠  $\overline{\mathbf{z}}$  $\overline{\Xi}$ 図  $\overline{\mathbf{D}}$  $\overline{\mathbf{c}}$ m  $\Box$  $\Box$ စြ  $\overline{z}$  $\bullet$ ම  $\Xi$  $\overline{a}$ ම  $\bullet$  $\overline{\mathbf{S}}$  $\boxdot$ 因  $\Xi$  $\qquad \qquad \Box$  $\boldsymbol{\Xi}$  $\Box$ Θ  $\overline{a}$  $\overline{\mathbf{r}}$  $\mathbf{\bar{B}}$ <u>ត</u> ច៊ Ŧ  $\overline{a}$ ø ៊  $\overline{\overline{\mathbf{B}}}$  $\overline{\mathbf{B}}$ <u>ල</u>  $\Xi$  $\mathbf{Z}$  $\Xi$  $\blacksquare$  $\qquad \qquad \Box$  $\Xi$ ╔ ⊡ 囝  $\overline{\mathbf{a}}$  $\overline{\mathbf{u}}$ o B  $\blacksquare$  $\mathbf{r}$ U  $\blacksquare$  $\Gamma$ O

These control characters<br>are presumed before each Control charecters shown in columns 0 and 1 are normally displayed as spaces ᇹ ō ទ្ធ ದ  $\vec{r}$  $\equiv$  $\bullet$ ವ  $\vec{0}$  $\dot{\bullet}$  $\bullet$ ັດ م ┙ Ù. r ں  $\ddot{ }$ **Dooble** Normal<br>Normal<br>Nerght Steady **Cyan**<br>Cyan Magenta **Supta**<br>Mata Alpha<sup>n</sup><br>Red **Abrite** Alpha<sup>n</sup> **Alpha<sup>r</sup>**<br>Yellow Alphd<sup>n</sup><br>Green Flash ູດ  $\bullet$  $\frac{1}{2}$ **Pockhood** Cyanics<br>Cyanics **Graphics**<br>Magenta **Graphics** Saldranics<br>Danuncs Conced<br>Display **Supplies** Graphics<br>Green **Suphars** Graphics<br>Blue Contiguou: Graphics **Graphcs** Black Release<br>Graphics  $\frac{1}{6}$  $\bigotimes$  $\boxed{8}$  $\Box$  $\Box$  $\Box$  $\mathbb{S}$ 囡  $\bigoplus$  $\Xi$  $\Box$  $\sqrt{2}$  $\bigoplus$ 口 戸  $\Box$  $\Box$ N  $\overline{\square}$  $\overline{\mathbf{a}}$  $\overline{\mathbf{C}}$  $\overline{\square}$  $\overline{\mathbf{u}}$ 06  $\Box$  $\overline{\mathbf{a}}$ Ľ  $\mathbf{C}$  $\Box$  $\Box$  $\mathbf{D}$  $\Box$  $\Box$ DB  $\overline{\Xi}$  $\overline{6}$  $\circledcirc$  $\blacksquare$  $\boxed{2}$  $\boxed{\cdot}$ ெ ပြ  $\qquad \qquad \qquad \qquad \Box$  $\overline{a}$  $\boxed{\triangle}$  $\overline{L}$  $\overline{\cdot}$ S  $\blacksquare$ ා ىيە  $\bullet$  $\overline{\mathbf{B}}$  $\overline{\mathbf{5}}$  $\overline{\mathbf{C}}$  $\overline{\mathbf{C}}$  $\overline{\phantom{a}}$ E  $\blacksquare$  $\overline{\mathbf{G}}$ 50  $\mathbf{a}$  $\Box$  $\Box$ 59 **DE**  $\overline{\mathbf{u}}$  $\mathbb{Z}$  $\mathbf{Z}$  $\Box$ 因  $\boxed{\Box}$ 国  $\overline{\Omega}$  $\Box$  $\Box$  $\overline{\mathbf{C}}$  $\Omega$ ලා  $\sum$  $\mathbf{C}$  $\Box$ ල °, F Character rectangle E  $\boxtimes$  $\Xi$  $\boxed{\blacksquare}$ ග G  $\mathbf{E}$  $\boxtimes$  $\boxtimes$ ත  $\boldsymbol{\Xi}$ ල  $\Box$  $\mathbf{E}$ ල ⊡ u ٔم  $\boxed{3}$  $\bullet$  $\boxed{\alpha}$  $\odot$  $\Box$ 回  $\Box$  $\overline{C}$  $\boxed{3}$  $\Box$ 因 E  $\mathbf{E}$  $\Box$ Θ  $\mathbf{r}$ E  $\bar{\mathbf{p}}$ 29 E  $\overline{\mathbf{u}}$ ត  $\mathbf{r}$  $\mathbf{r}$  $\mathbf{u}$  $\Box$  $\Box$  $\blacksquare$  $\overline{\bullet}$  $\mathbf{G}$  $\Box$ p  $\overline{S}$  $\overline{\Xi}$ 回  $\overline{\mathbf{e}}$  $\Xi$  $\Box$  $\Xi$  $\Xi$  $\mathbf{E}$  $\mathbf{E}$  $\boldsymbol{\Xi}$  $\mathbf{p}$  $\overline{\mathsf{o}}$  :  $\overline{\mathbf{z}}$  $\Xi$  $\Box$  $\blacksquare$  $\mathbf{u}$  $\overline{\mathbf{G}}$ D  $\Gamma$  $\blacksquare$ B U n Ō Б n E  $\bullet$ 

SAA 5052 CHARACTER SET

SAA 5050 CHARACTER SET

White represents background

Black represents display colour.

row beging

 $\ddot{*}$ 

Table

 $\ddot{\cdot}$ 

whenever this code These controls, including alphanumeric white, are known ິ 'defaults'.

occurs

the

Disp

lay

Colour

 $\vec{r}$ 

adopted

ິ

the

New

Background

round colour.<br>They apply

 $\ddot{\ast}$ 

sax ຮ ar<br>اه assumed before each row begins.

a hormal' display and

Table ..<br>. Display Modes and Control Characters

and the company of the company of the company of

of a Brown with a law

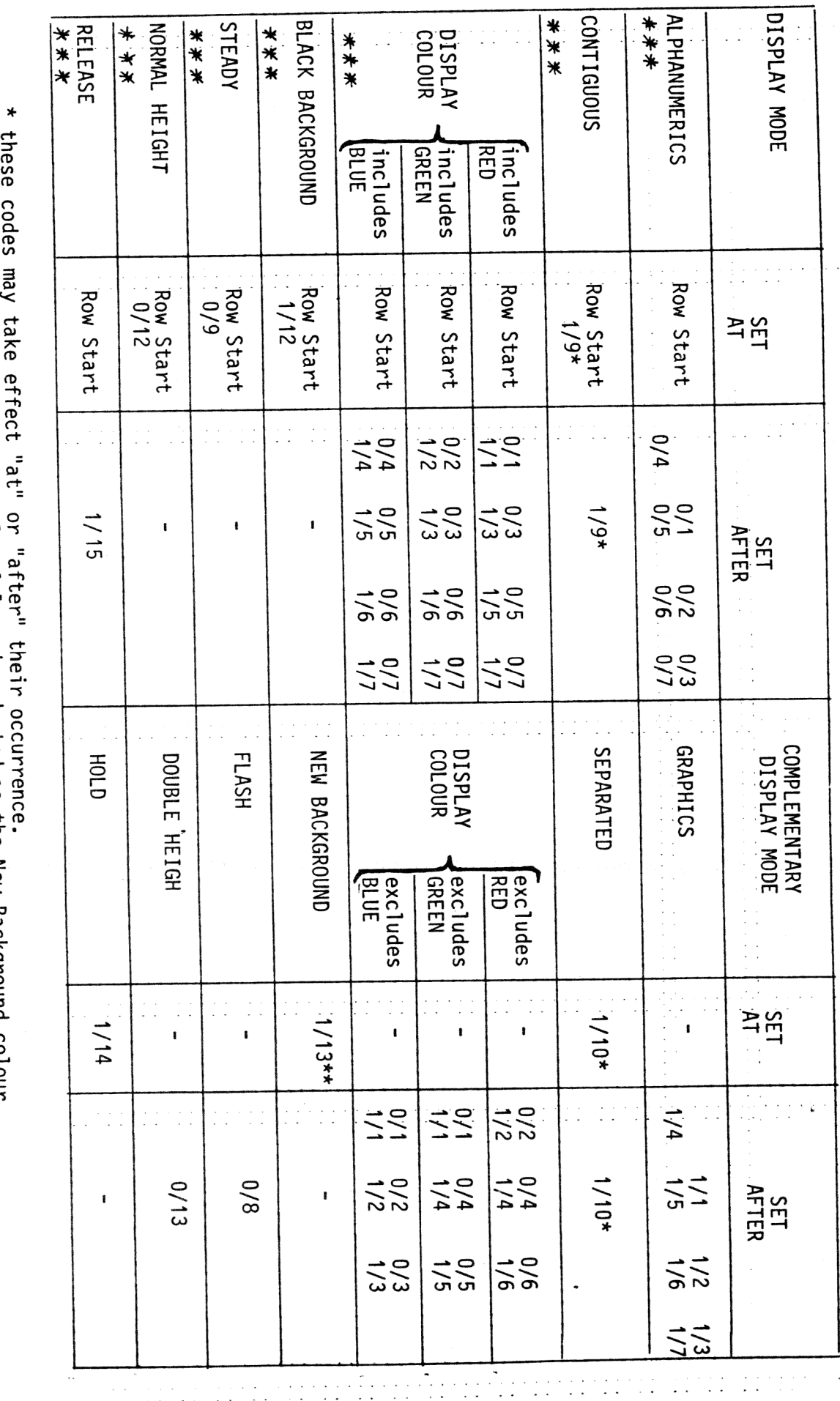

 $\ddot{\cdot}$ 

 $\ddot{\phantom{0}}$ 

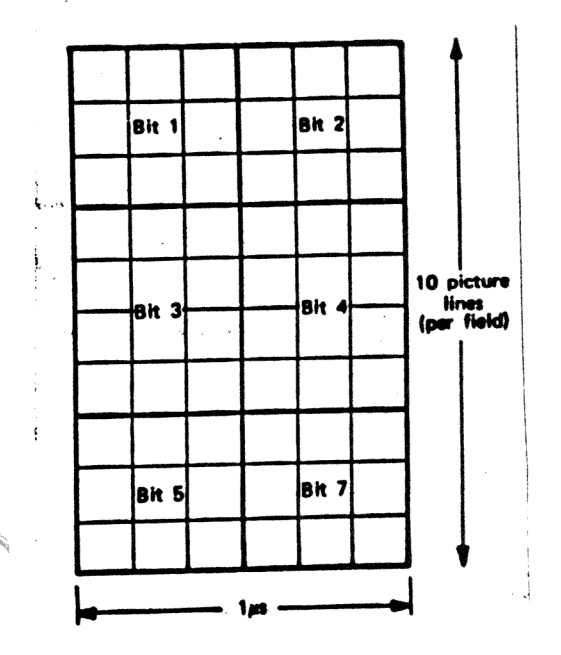

- $(b)$  $(a)$
- Fig. 1 -Size of the character rectangle and allocation of data bits to a graphics character.

'Fig. 2 -Graphics character 11001 10<br>(a) separate mode (b) contiguous mode

 $\overline{a}$ 

# Table 4 FVRAM data structure (written: Assembler)

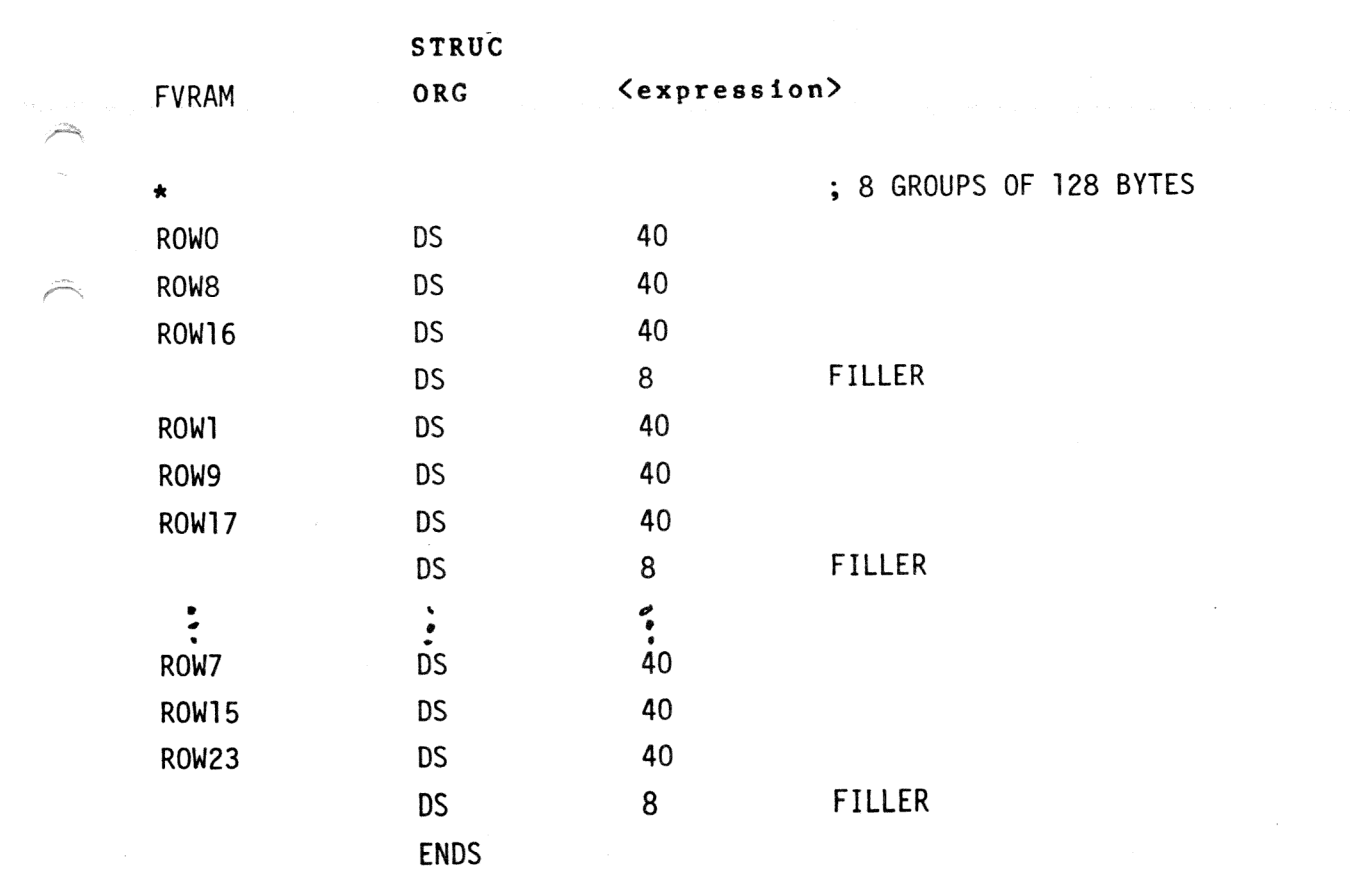